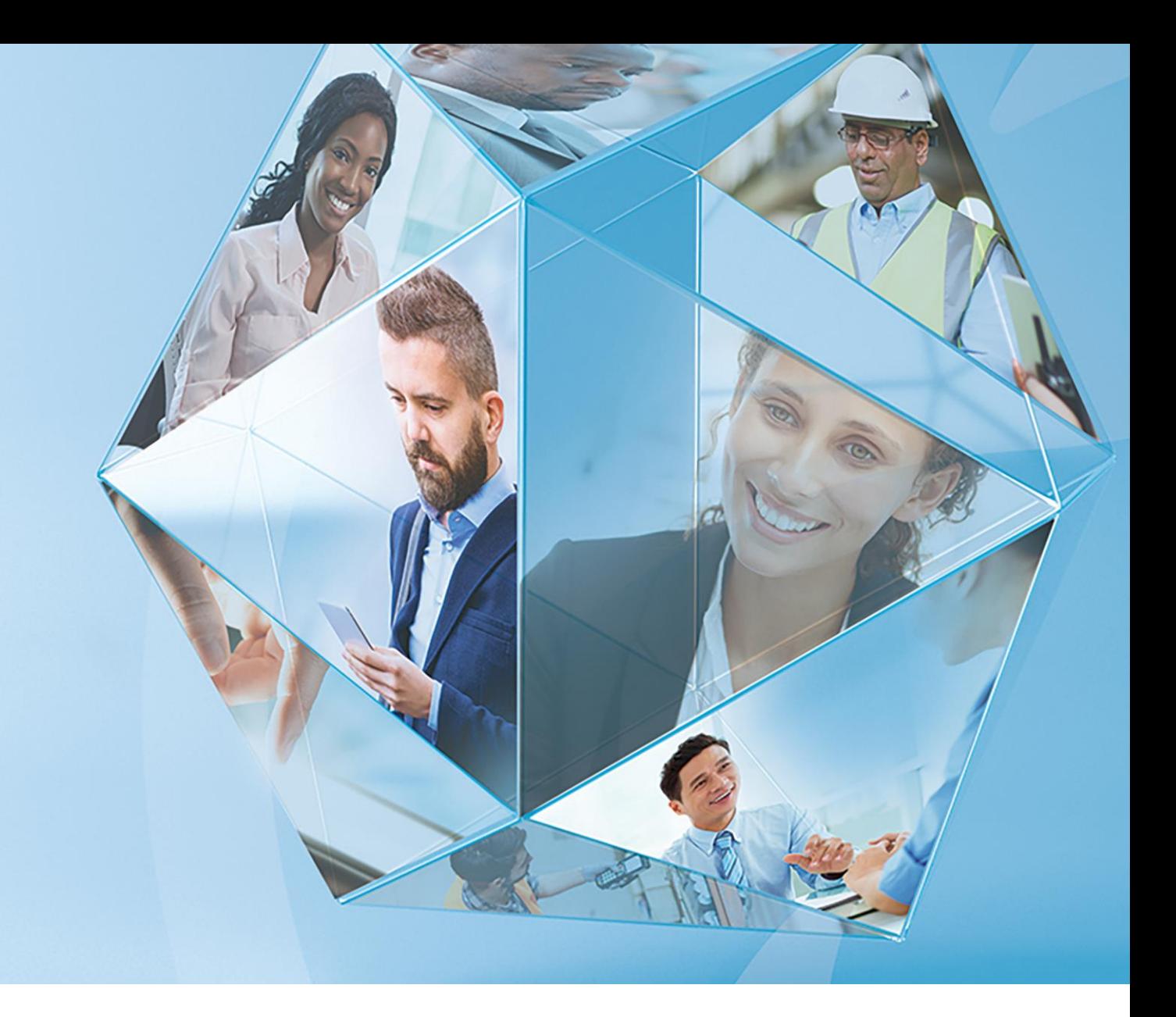

**Pegasus Opera 3 (2.60) Pegasus Scheduler (2.20)**

**Payroll Upgrade Checklists guide 2018-19 Year End & 2019-20 Tax Year**

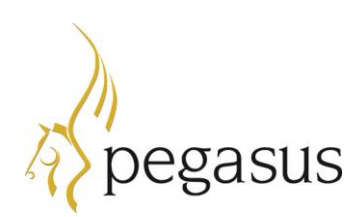

**Checklists guide Version 1.0 2018-19 year end & 2019-20 tax year**

Opera 3 (2.60) Scheduler (2.20)

© Pegasus Software (a trading name of Infor (United Kingdom) Limited). All rights reserved.

Guide published by:

Pegasus Software Orion House Orion Way Kettering Northamptonshire NN15 6PE

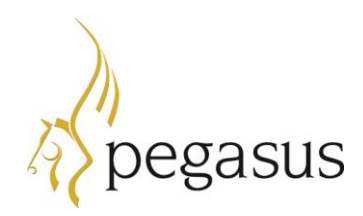

www.pegasus.co.uk

All rights reserved. No part of this guide or any accompanying programs may be copied, sold, loaned or in any way disposed of by way of trade or for any kind of profit or incentive without the express permission of Pegasus Software in writing, or as specified in the licence agreement which accompanies this guide and associated programs.

Whilst Pegasus Software takes reasonable steps to ensure that the contents of this guide are up to date, and correctly describe the functioning of the programs, neither Pegasus Software nor any of its Partners give any warranty that the guide is error free, nor that the programs will perform all functions stated in the guide. Pegasus Software has a policy of continual improvement of its software and accordingly this guide may describe features which are no longer available in the current release of the software available to customers, or which are proposed for a future release of the software. Under no circumstances will Pegasus Software or any of its Partners have any liability to any customer arising out of any error, omission or inaccuracy in this guide.

Pegasus Software is a trading name of Infor (United Kingdom) Limited. Office Address: Orion House, Orion Way, Kettering, Northamptonshire, NN15 6PE (Registered Office: One Central Boulevard, Blythe Valley Park, Shirley, Solihull, England B90 8BG) Registered in England No. 2766416

All trademarks are acknowledged.

Opera 3 is a trademark.

# **Contents**

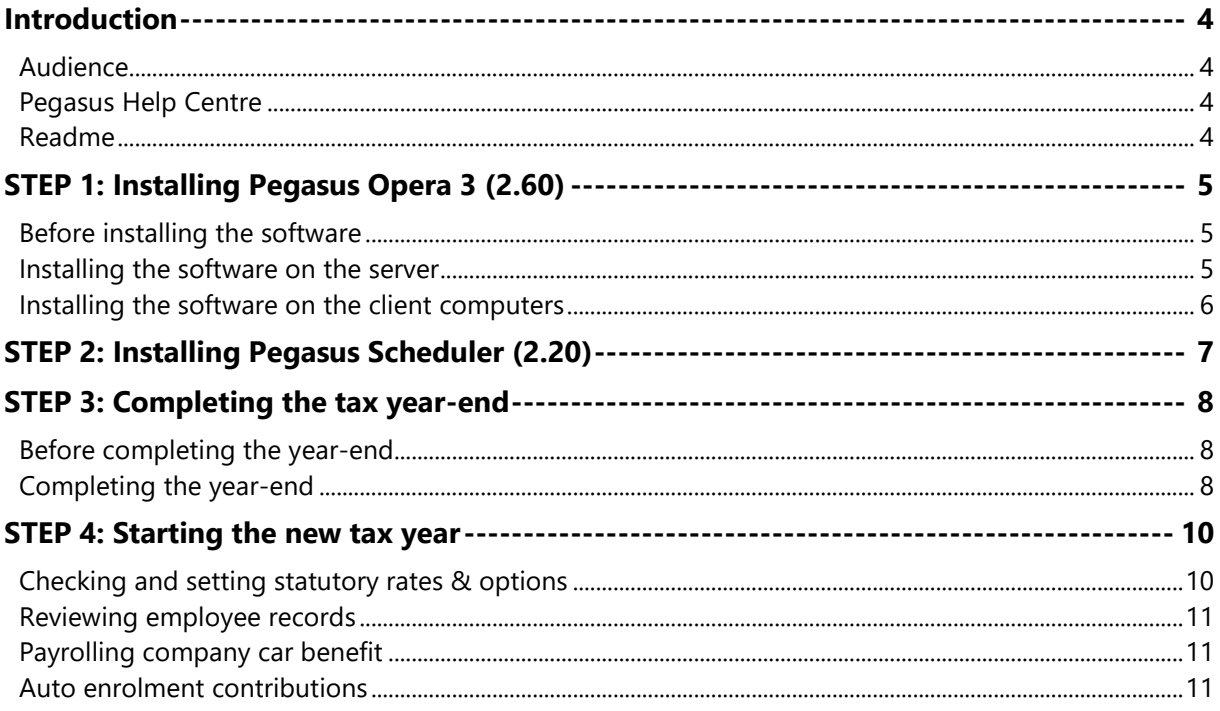

## <span id="page-3-0"></span>**Introduction**

This guide will help you understand the steps to upgrade your software, complete the year-end including filing final Real Time Information (RTI) submissions and start the 2019-20 tax year. Make sure that you follow the instructions carefully.

Also included in this year's payroll upgrade are the changes for Making Tax Digital for VAT. This comes into force on 1 April 2019 and will apply for businesses with annual sales over the VAT threshold of £85,000. If Making Tax Digital for VAT applies to you, you'll have to use digital tools to keep records of your income and costs.

The quide is structured in these sections:

- STEP 1: Installing Pegasus Opera 3 (2.60)
- STEP 2: Installing Pegasus Scheduler (2.20) for Making Tax Digital for VAT
- STEP 3: Completing the tax year-end
- STEP 4: Starting the new tax year.

There is no upgrade to Online Filing Manager this year. Continue to use Online Filing Manager (4.01) to send your RTI submissions to HMRC. That version is included with the Opera 3 software download.

#### <span id="page-3-1"></span>**Audience**

This guide is provided for Pegasus Partners and customers who will be upgrading the software installations, completing the year-end and starting the new tax year.

PLEASE READ IMPORTANT NOTES CAREFULLY

OPERA II PAYROLL WILL NOT BE UPDATED THIS YEAR. THIS MEANS THAT OPERA II CANNOT BE USED IN THE 2019-20 TAX YEAR AS THE LEGISLATIVE CHANGES ARE NOT INCLUDED. OPERA II PAYROLL USERS MUST UPGRADE TO OPERA 3.

#### <span id="page-3-2"></span>**Pegasus Help Centre**

These guides are available from the Help Centre [docs.pegasus.co.uk.](https://docs.pegasus.co.uk/)

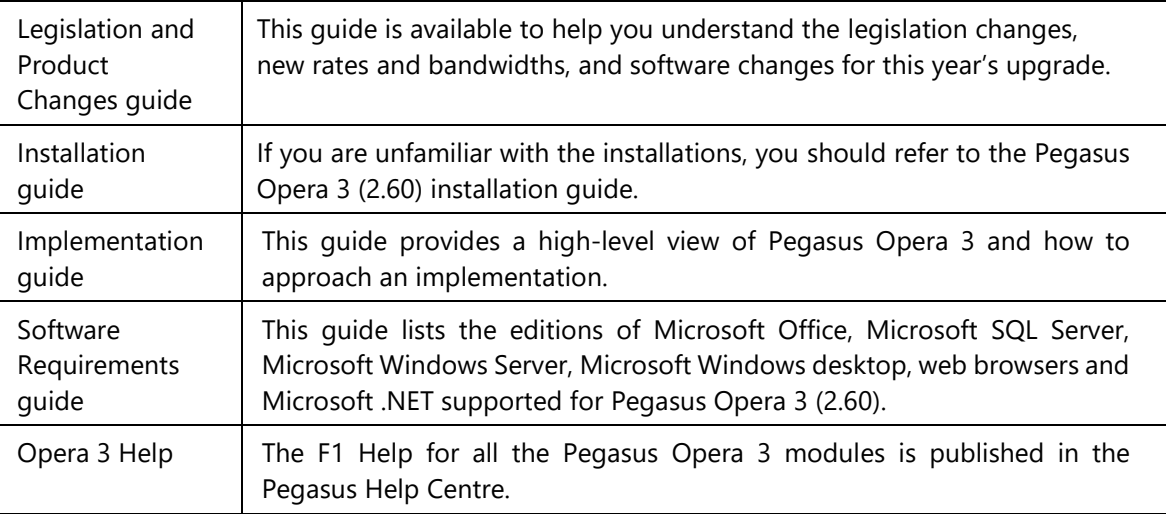

#### <span id="page-3-3"></span>**Readme**

The readme file is installed with the application. This includes a summary of the payroll changes, details of other non-payroll changes and for late-breaking news.

## <span id="page-4-0"></span>**STEP 1: Installing Pegasus Opera 3 (2.60)**

YOU MUST INSTALL THE SOFTWARE BEFORE PROCESSING THE FINAL PAY PERIOD OF THE TAX YEAR.

This section includes the steps required to upgrade to Opera 3 (2.60) before completing the year-end tasks in the Payroll application.

#### <span id="page-4-1"></span>**Before installing the software**

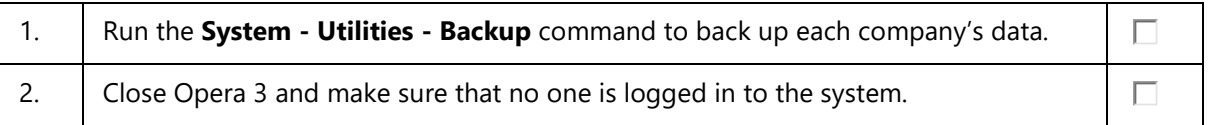

#### <span id="page-4-2"></span>**Installing the software on the server**

#### IF NOT ALREADY INSTALLED, YOU MUST INSTALL [MICROSOFT .NET FRAMEWORK 4.7.2](https://www.microsoft.com/net/download/dotnet-framework-runtime) ON THE OPERA 3 SERVER.

The installation process involves updating both the Server software and Client software.

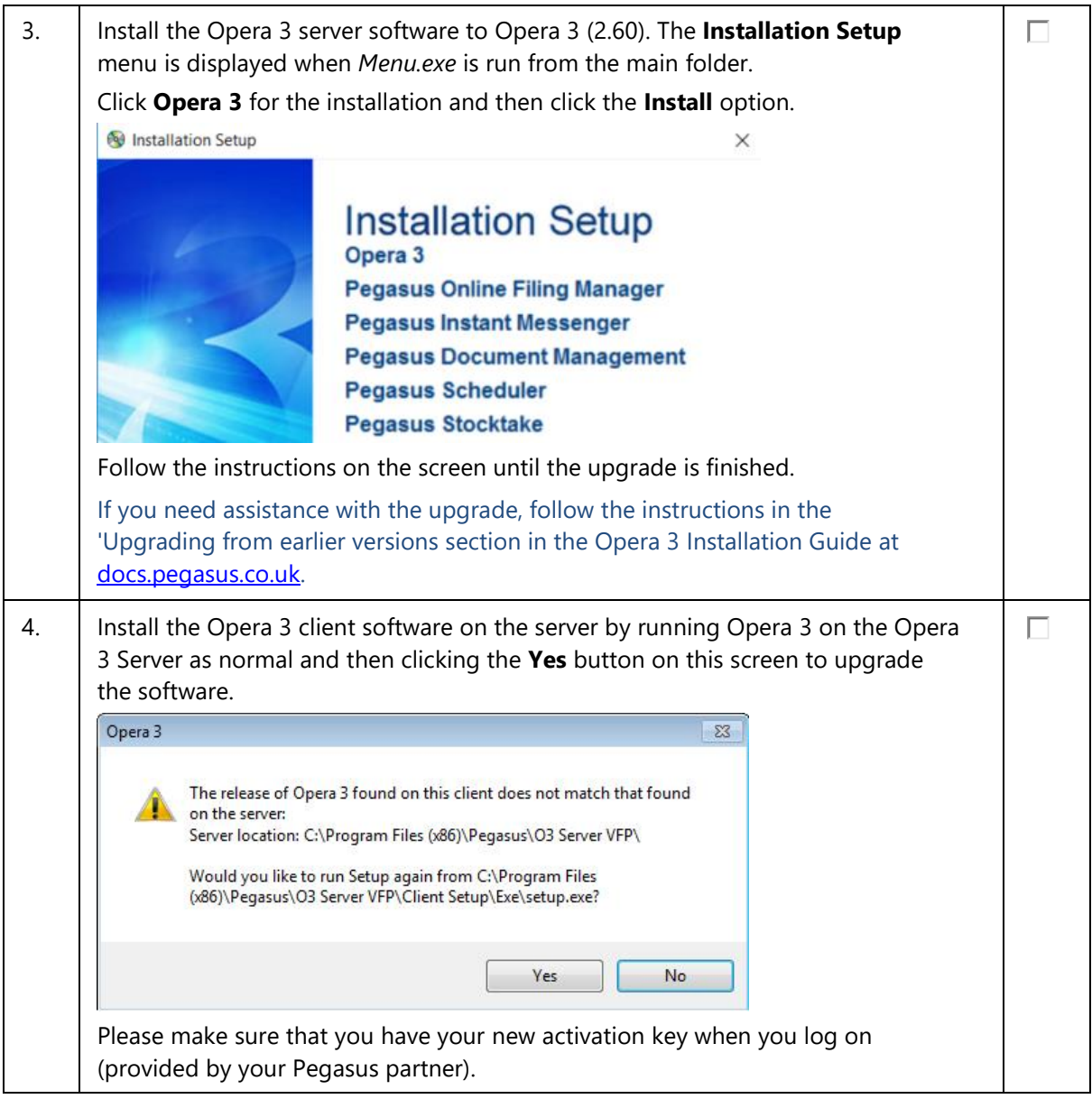

 $\checkmark$ 

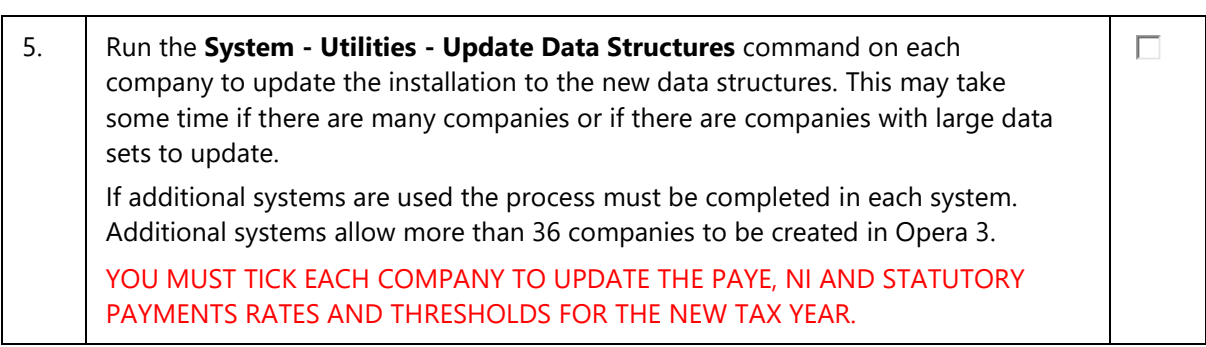

### <span id="page-5-0"></span>**Installing the software on the client computers**

The installation process also involves updating the client software on client PCs.

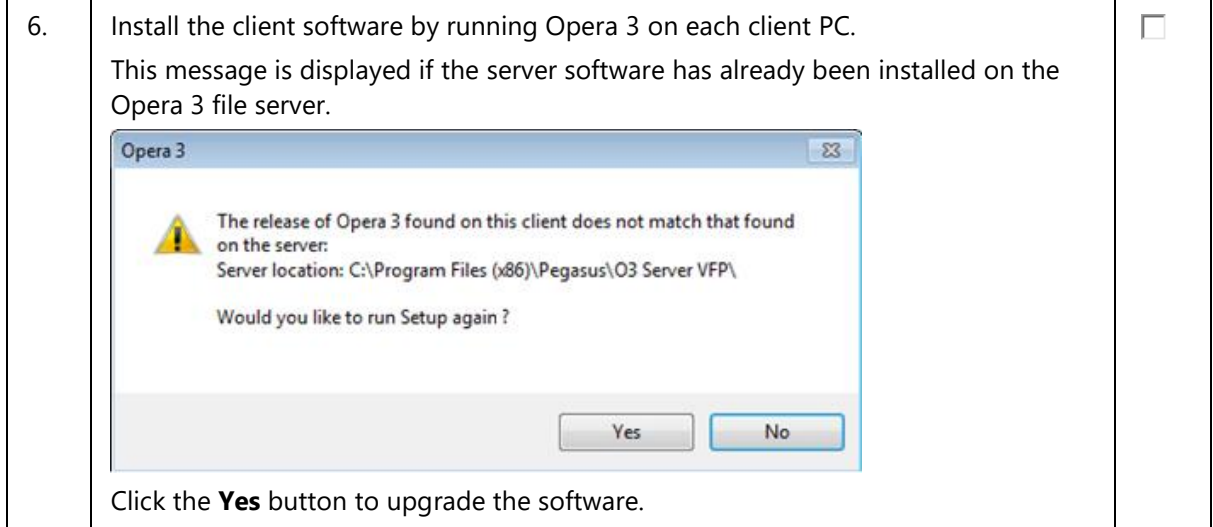

J.

## <span id="page-6-0"></span>**STEP 2: Installing Pegasus Scheduler (2.20)**

PEGASUS OPERA 3 CUSTOMERS MUST INSTALL SCHEDULER (2.20) BEFORE THE MAKING TAX DIGITAL FOR VAT FEATURES IN OPERA 3 (2.60) CAN BE USED.

Scheduler (2.20) has been upgraded to include the necessary software changes for Making Tax Digital for VAT. Making Tax Digital for VAT comes into force on 1 April 2019 and will apply for businesses with annual sales over the VAT threshold of £85,000. If Making Tax Digital for VAT applies to you, you'll have to use digital tools to keep records of your income and costs.

Installing Scheduler (2.20) is necessary to allow Opera 3 (2.60) to submit your VAT Return following Making Tax Digital for VAT rules after 1 April 2019.

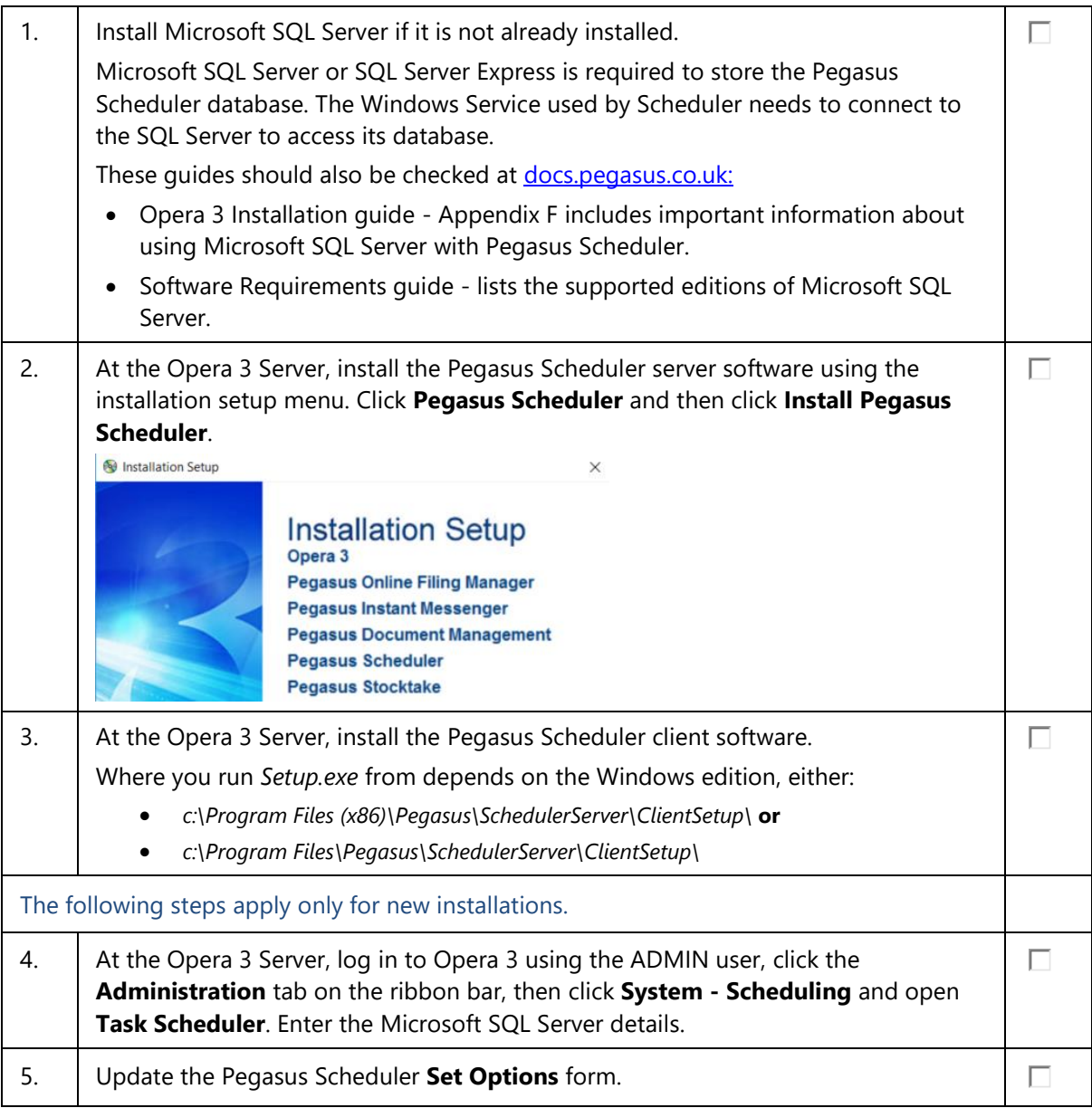

### <span id="page-7-0"></span>**STEP 3: Completing the tax year-end**

YOU MUST CREATE THE FPS FOR THE FINAL 2018-19 PAY PERIOD BEFORE RUNNING THE PAYROLL UPDATE FOR THAT PERIOD. YOU MUST ALSO SUBMIT A FINAL EPS, EVEN IF RECOVERABLE AMOUNTS OR CIS DEDUCTIONS DON'T APPLY.

IF ADDITIONAL SYSTEMS ARE USED, YOU MUST COMPLETE THIS PROCESS IN EACH SYSTEM.

This checklist details the recommended steps to complete the tax year-end.

These are the year-end tasks for the 2018-19 tax year after upgrading to Opera 3 (2.60). Follow these steps for each company and payroll group after calculating the pay for the final pay period using the **Calculation** command.

### <span id="page-7-1"></span>**Before completing the year-end**

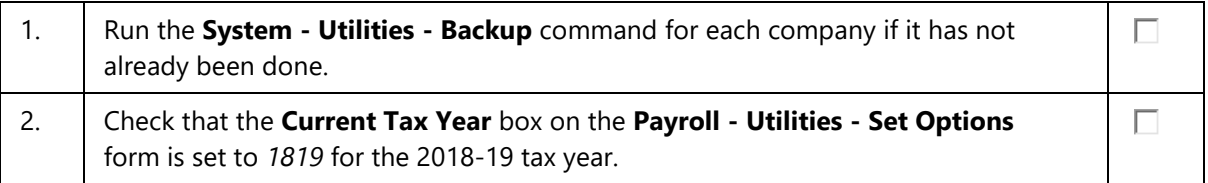

### <span id="page-7-2"></span>**Completing the year-end**

Do these steps in addition to the usual processes that you complete in each pay period.

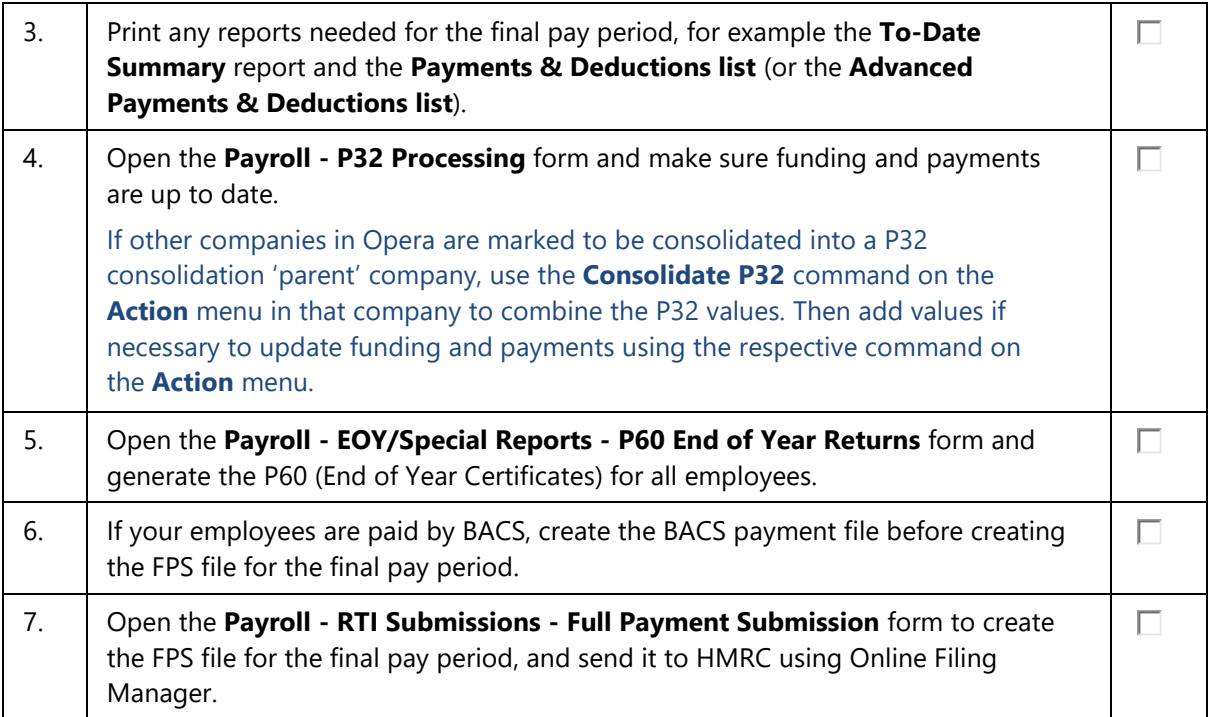

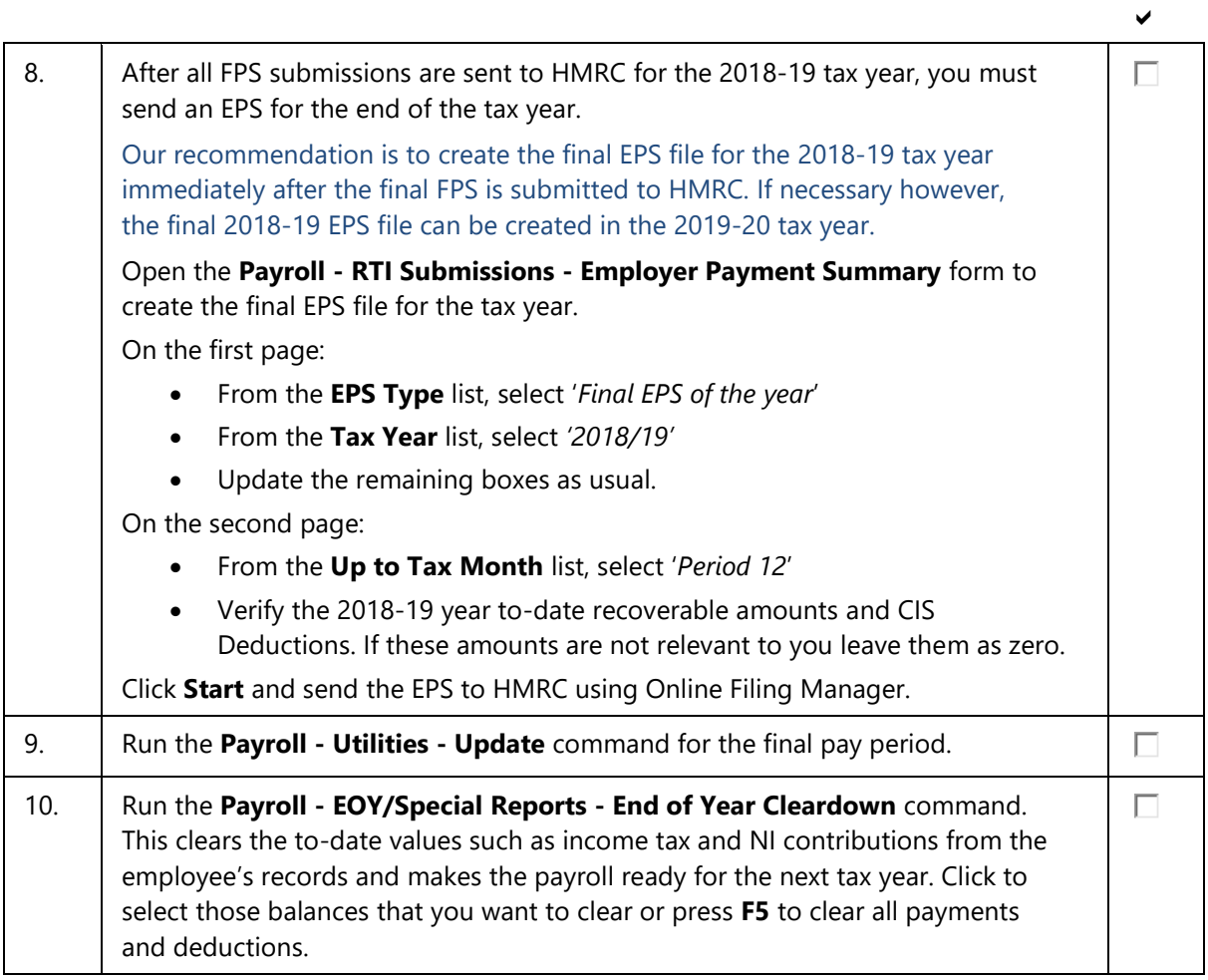

## <span id="page-9-0"></span>**STEP 4: Starting the new tax year**

#### COMPLETE THESE STEPS BEFORE PROCESSING THE PAYROLL IN THE FIRST PAY PERIOD.

This checklist details the recommended steps to start the new tax year. To keep a copy of the data before completing these steps, run the **System - Utilities - Backup** command.

These are the tasks to carry out at the start of the 2019-20 tax year for each of the companies in Opera.

#### <span id="page-9-1"></span>**Checking and setting statutory rates & options**

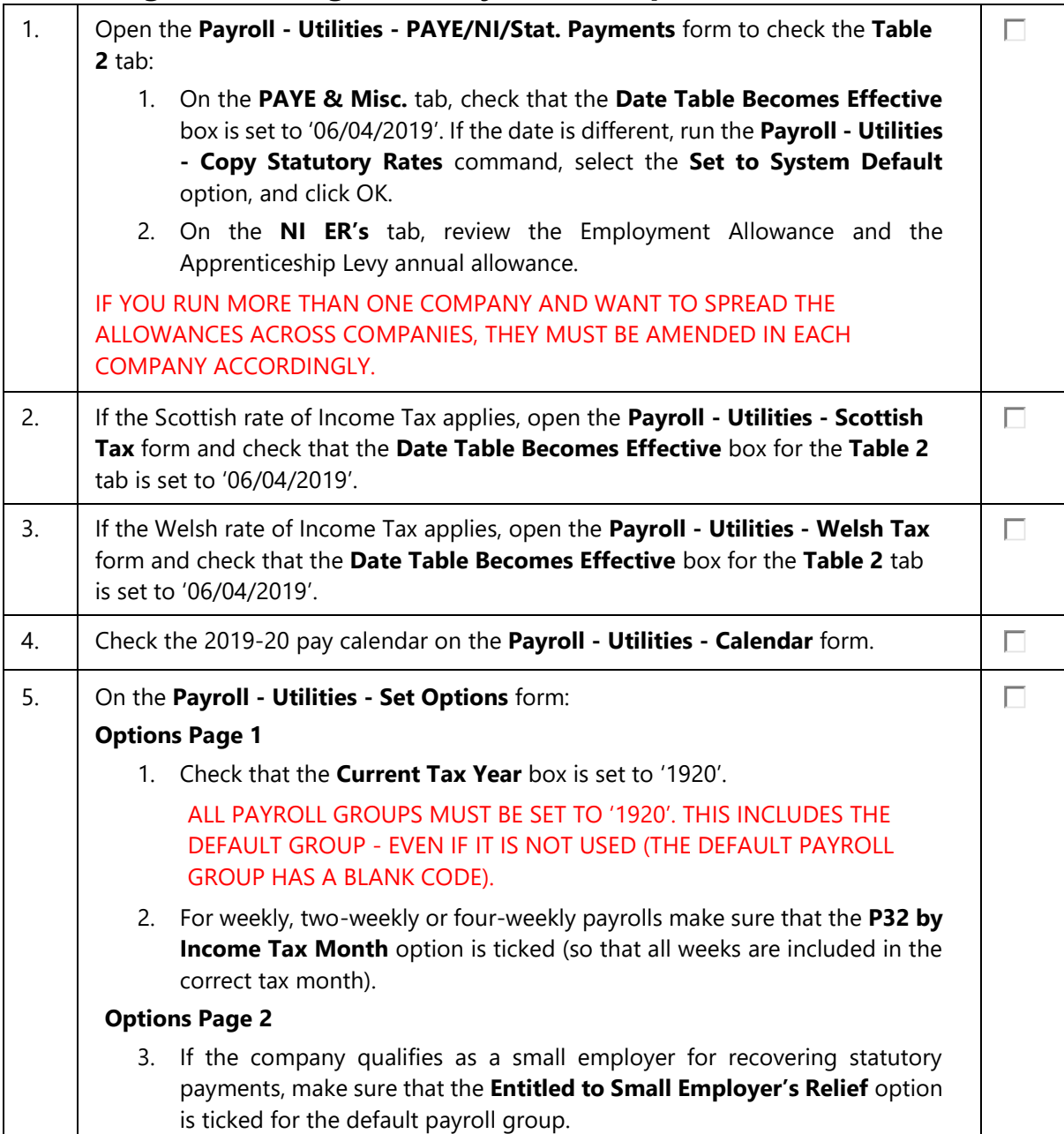

 $\checkmark$ 

## <span id="page-10-0"></span>**Reviewing employee records**

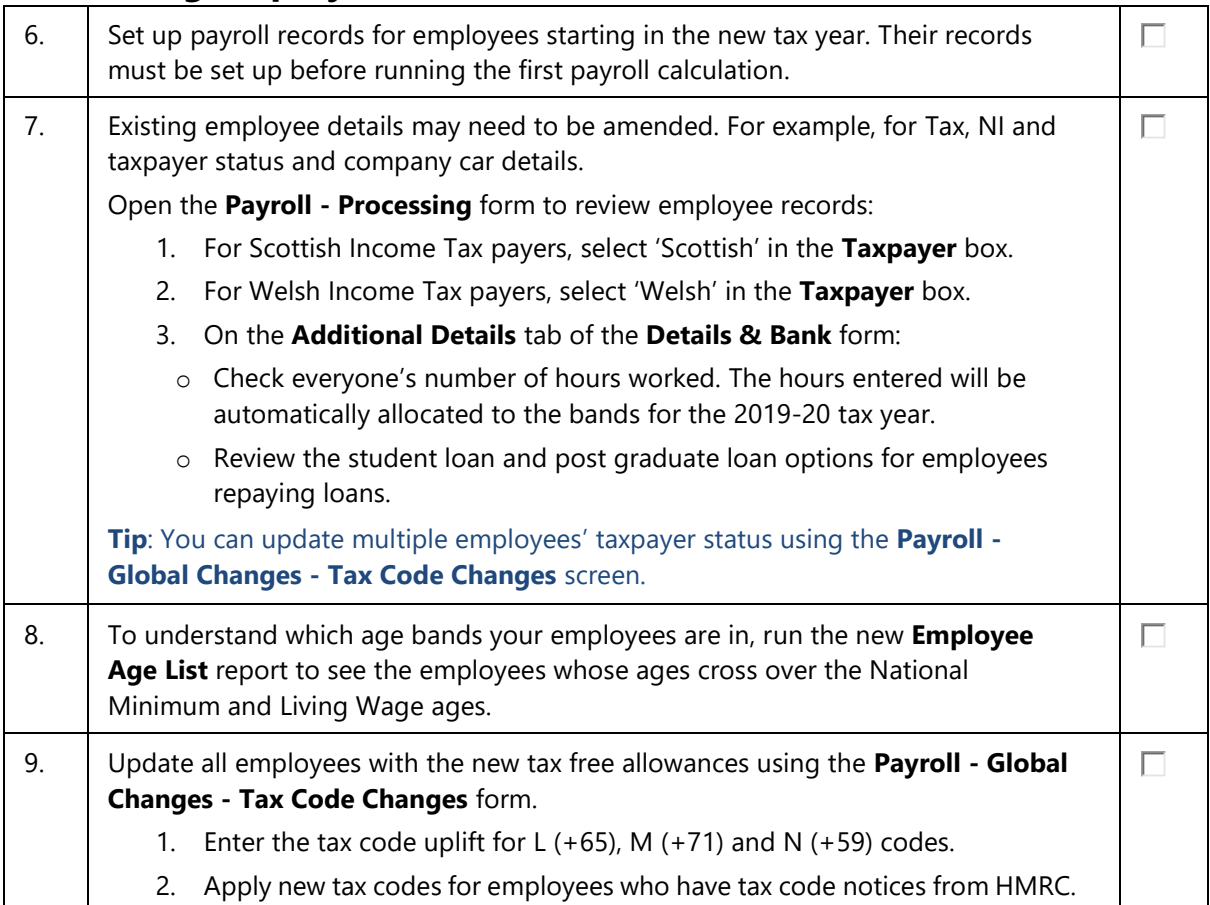

## <span id="page-10-1"></span>**Payrolling company car benefit**

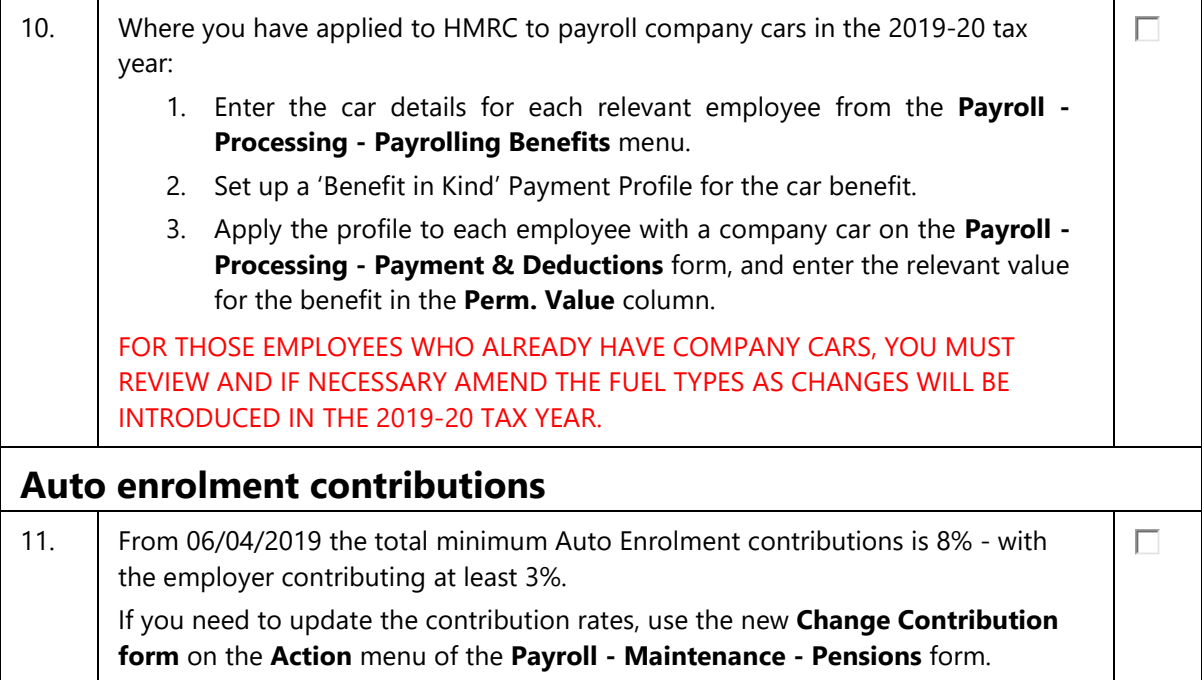

<span id="page-10-2"></span>End of Guide